# **Государственная система обеспечения единства измерений**

Акционерное общество «Приборы, Сервис, Торговля» (АО «ПриСТ»)

УТВЕРЖДАЮ Главный метролог **АО**/«ПриСТ» А.Н. Новиков 5» июля 2018 г.

# **ГО СУДА РСТВЕНН АЯ С И С ТЕМ А О БЕСПЕЧЕНИЯ** ЕДИНСТВА ИЗМЕРЕНИЙ

**Генераторы импульсов АКИП-3309/1, АКИП-3309/2**

**МЕТОДИКА ПОВЕРКИ ПР-24-2018МП**

> **г. Москва 2018 г.**

# **ВВЕДЕНИЕ**

Настоящая методика устанавливает методы и средства первичной и периодических поверок генераторов импульсов АКИП-3309/1, АКИП-3309/2, изготавливаемых фирмой «Active Technologies SRL». Италия.

Генераторы импульсов АКИП-3309/1, АКИП-3309/2 (далее генераторы) предназначены для формирования импульсов напряжения прямоугольной формы.

Межповерочный интервал 1 год.

Периодическая поверка генераторов в случае их использования для измерений (воспроизведения) меньшего числа величин или на меньшем числе поддиапазонов измерений, по отношению к указанным в разделе «Метрологические и технические характеристики» описания типа, допускается на основании письменного заявления владельца генераторов, оформленного в произвольной форме. Соответствующая запись должна быть сделана в свидетельстве о поверке приборов.

# 1 ОПЕРАЦИИ ПОВЕРКИ

Таблица 1 - Операции поверки

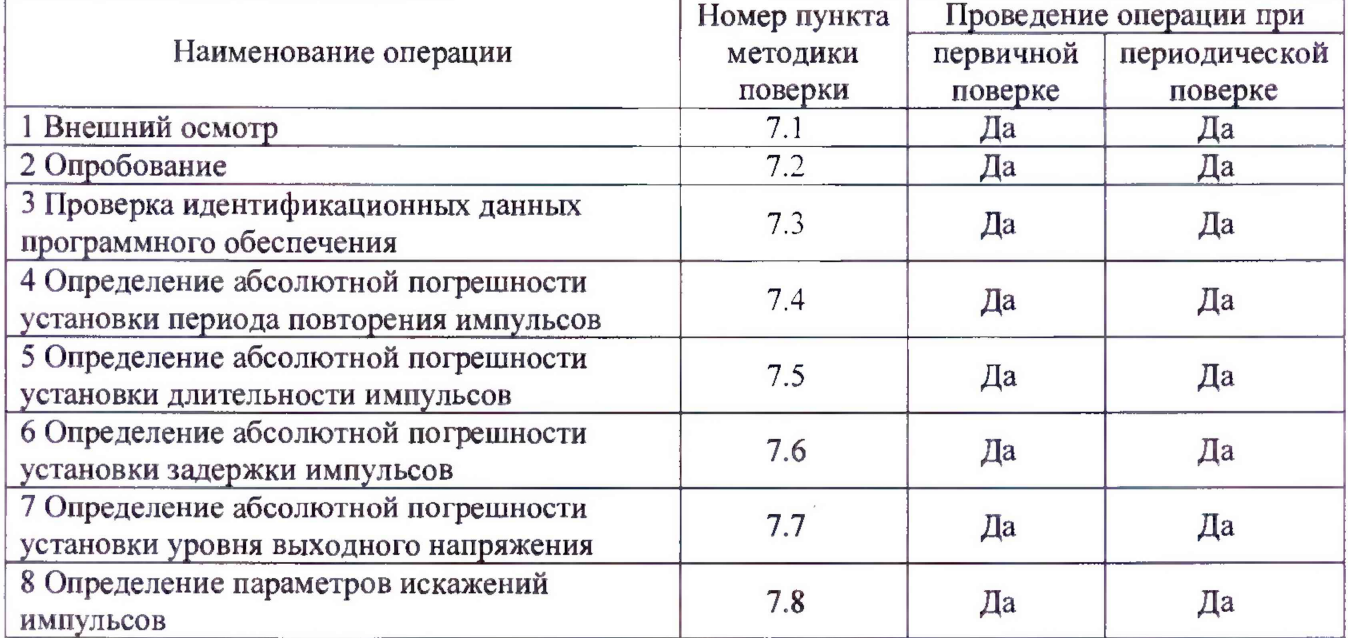

#### 2 СРЕДСТВА ПОВЕРКИ

2.1 При проведении поверки должны применяться средства поверки, перечисленные в таблицах 2 и 3.

2.2 Допускается применять другие средства поверки, обеспечивающие измерение значений соответствующих величин с требуемой точностью.

2.3 Все средства поверки должны быть исправны, поверены и иметь свидетельства (отметки в формулярах или паспортах) о поверке.

| Номер<br>пункта МП | Тип средства поверки                                                                                                    |
|--------------------|----------------------------------------------------------------------------------------------------|
|                    |                                                                                                    |
| $7.4 - 7.6$        | Частотомер универсальный CNT-90XL. Диапазон измерения частоты не менее<br>0,001 Гц - 300 МГц. Пределы допускаемой относительной погрешности частоты<br>опорного генератора $\pm 2.10^{-7}$ ; пределы допускаемой абсолютной погрешности<br>измерения длительности импульсов не более ±0,62 нс; пределы допускаемой<br>абсолютной погрешности измерения временных интервалов не более $\pm 0.62$ нс и<br>$±200$ нс для 1 с. |

Таблица 2 - Средства поверки

Продолжение Таблицы 2

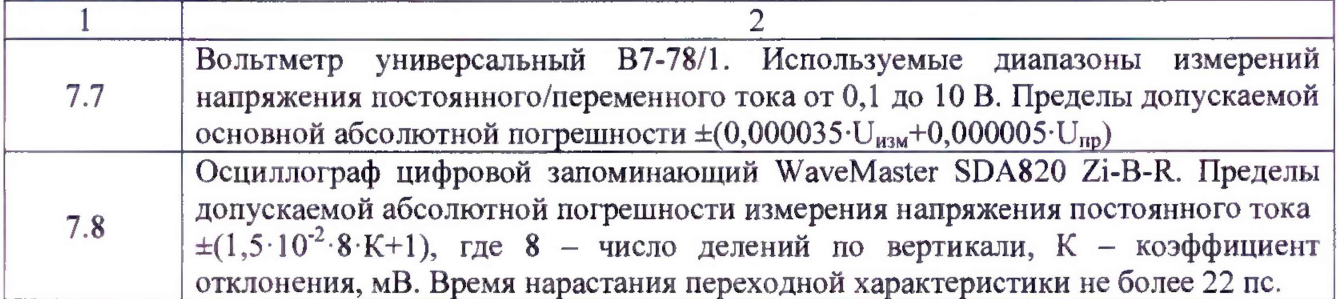

Таблица 3 - Вспомогательные средства поверки

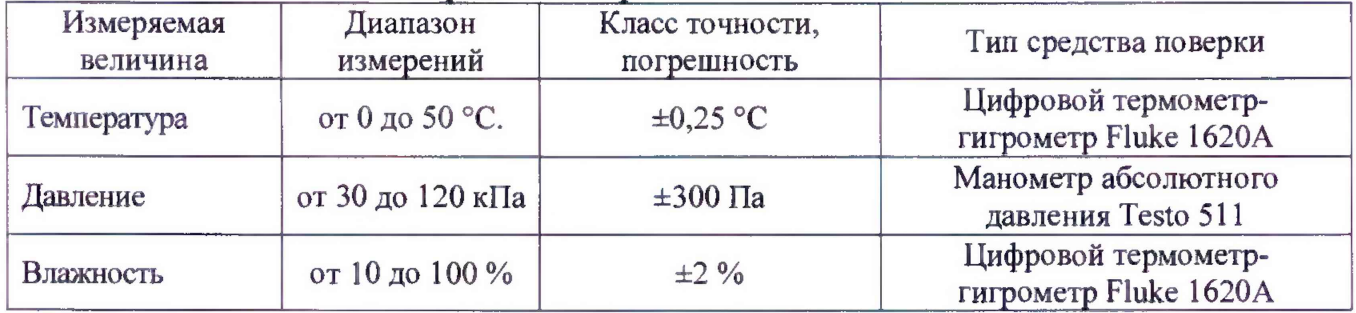

# 3 ТРЕБОВАНИЯ К КВАЛИФИКАЦИИ ПОВЕРИТЕЛЕЙ

К поверке допускаются лица, изучившие эксплуатационную документацию на поверяемые средства измерений, эксплуатационную документацию на средства поверки и соответствующие требованиям к поверителям средств измерений согласно ГОСТ Р 56069-2014.

# 4 ТРЕБОВАНИЯ БЕЗОПАСНОСТИ

4.1 При проведении поверки должны быть соблюдены требования ГОСТ 12.27.0-75, ГОСТ 12.3.019-80, ГОСТ 12.27.7-75, требованиями правил по охране труда при эксплуатации электроустановок, утвержденных приказом Министерства труда и социальной защиты Российской Федерации от 24 июля 2013 г № 328Н.

4.2 Средства поверки, вспомогательные средства поверки и оборудование должны соответствовать требованиям безопасности, изложенным в руководствах по их эксплуатации.

# 5 УСЛОВИЯ ПРОВЕДЕНИЯ ПОВЕРКИ

При проведении поверки должны соблюдаться следующие условия:

- температура окружающего воздуха (23 $\pm$ 5) °C;
- относительная влажность до 80 %:
- атмосферное давление от 84 до 106 кПа или от 630 до 795 мм рт. ст.;

# 6 ПОДГОТОВКА К ПОВЕРКЕ

 $6.1$ Перед проведением поверки быть ДОЛЖНЫ выполнены следующие подготовительные работы:

- проведены технические и организационные обеспечению мероприятия по безопасности проводимых работ в соответствии с действующими положениями ГОСТ 12.27.0-75;

- проверить наличие действующих свидетельств поверки на основные и вспомогательные средства поверки.

6.2 Средства поверки и поверяемый прибор должны быть подготовлены к работе согласно их руководствам по эксплуатации.

6.3 Проверено наличие удостоверения у поверителя на право работы на **электроустановках с напряжением до 1000 В с группой допуска не ниже III.**

**6.4 Контроль условий проведения поверки по пункту 5 должен быть проведен перед началом поверки.**

# **7 ПРОВЕДЕНИЕ ПОВЕРКИ**

#### **7.1 Внешний осмотр**

**Перед поверкой должен быть проведен внешний осмотр, при котором должно быть установлено соответствие поверяемого прибора следующим требованиям:**

**- не должно быть механических повреждений корпуса. Все надписи должны быть четкими и ясными;**

**- все разъемы, клеммы и измерительные провода не должны иметь повреждений и должны быть чистыми.**

**При наличии дефектов поверяемый прибор бракуется и подлежит ремонту.**

#### **7.2 Опробование**

**Опробование генераторов проводят путем проверки их на функционирование в соответствии с руководством по эксплуатации.**

**При отрицательном результате проверки прибор бракуется и направляется в ремонт.**

### **73 Проверка идентификационных данных программного обеспечения**

**Проверку идентификационных данных программного обеспечения осуществлять путем вывода на дисплей прибора информации о версии программного обеспечения. Вывод системной информации осуществляется по процедуре, описанной в руководстве по эксплуатации на прибор.**

**Результат считать положительным, если версия программного обеспечения соответствует данным, приведенным в таблице 4.**

**Таблица 4 - Характеристики программного обеспечения**

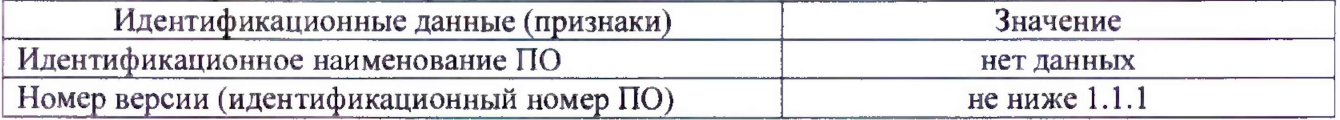

#### **7.4 Определение погрешности установки периода повторения импульсов**

Определение погрешности установки периода повторения импульсов проводить путем сличения установленного на генераторе значения периода с показаниями частотомера, подключенного к выходу генератора.

7.4.1 Выход генератора подключить ко входу частотомера.

7.4.2 На частотомере установить согласно руководству по эксплуатации:

- режим измерения периода;

- связь по постоянному току;

- сопротивление входа 50 Ом;

- запуск по нарастающему фронту;

- время счета 1 с.

7.4.3 На генераторе установить согласно руководства по эксплуатации:

- уровень выходного напряжения 0,5 В;

- задержка 0 мке;

- скважность 50 %.

7.4.4 Установить на частотомере уровень запуска согласно руководству по эксплуатации равный среднему значению между верхним и нижнем уровнем сигнала  $([U_{BepX} + U_{HH3}]/2).$ 

7.4.5 Провести измерения периода, устанавливая на генераторе значения из ряда: 10 не, 1 мке, 10 мке, 1 мс, 1 с.

**7.4.6 Определить абсолютную погрешность установки периода ДТ по формуле (1):**

$$
\Delta T = T_{\Gamma} - T_{\mathbf{q}} \tag{1}
$$

где:  $T_{\Gamma}$  - значение периода, установленное на генераторе, с,

**Тч - значение периода, измеренное частотомером, с.**

**7.4.7 Провести измерения по п.п. 7.4.1 - 7.4.6 для каждого канала генератора.**

**Результаты поверки считать положительными, если значения погрешностей, определенных по формуле (1) находятся в пределах ±(3,5 -10"5-Т), с,**

**где Т - значение периода, установленное на генераторе, с.**

### **7.5 Определение абсолютной погрешности установки длительности импульсов**

**Определение абсолютной погрешности установки длительности импульсов проводить путем сличения установленного на генераторе значения длительности импульсов с показаниями частотомера, подключенного к выходу генератора.**

**7.5.1 Выход генератора подключить к входу частотомера.**

**7.5.2 На частотомере установить согласно руководству по эксплуатации:**

**- режим измерения длительности;**

**- связь по постоянному току;**

**- сопротивление входа 50 Ом;**

**- время счета 1 с.**

**7.5.3 На генераторе установить согласно руководству по эксплуатации:**

**- уровень выходного напряжения 1 В;**

**- задержка 0 мкс.**

**7.5.4 Установить на частотомере уровень запуска, согласно руководству по эксплуатации, равный среднему значению между верхним и нижнем уровнем сигнала ([UBepx + Шиз]/2).**

**7.5.5 Установить на генераторе длительность импульса 500 пс, период не менее 1 не.**

**7.5.6 Частотомером провести измерения длительности импульсов.**

**7.5.7 Повторить измерения для значений длительности 100 не, 100 мкс, 100 мс, 1 с, устанавливая период не менее 2 t, где t - значение длительности.**

**7.5.8 Определить абсолютную погрешность установки длительности импульсов At по формуле (2):**

$$
\Delta t = t_r - t_q \tag{2},
$$

**где: tr- значение длительности импульсов, установленное на генераторе, пс,**

 $t_{4}$  - значение длительности импульсов, измеренное частотомером, пс.

**7.5.9 Провести измерения по п.п. 7.5.1 - 7.5.8 для каждого канала генератора.**

**Результаты поверки считать положительными, если значения погрешности, определенные по формуле (2), находятся в пределах, ±(0,001 t+ЗО) пс,**

**где t - значение установленной длительности импульсов, пс.**

# **7.6 Определение абсолютной погрешности установки задержки импульсов**

**Определение абсолютной погрешности установки задержки импульсов проводить путем сличения установленного на генераторе значения задержки импульсов с показаниями частотомера, подключенного к выходам генератора.**

**7.6.1 На частотомере установить согласно руководству по эксплуатации настройки для канала А и В:**

**- режим измерения временных интервалов канала А относительно канала В,**

**- связь по постоянному току;**

**- сопротивление входа 50 Ом;**

**- запуск по нарастающему фронту;**

- время счета 1 с.

7.6.2 На генераторе установить согласно руководству по эксплуатации: уровень выходного напряжения 1,5 В; длительность импульса 20 не.

7.6.3 Перед проведением измерений определить разницу задержки в измерительных кабелях d<sub>0</sub>. Для этого собрать схему, представленную на рисунке 1 (Выход генератора подключить через тройник кабелем 1 - ко входу А частотомера и кабелем 2 - ко входу В частотомера)

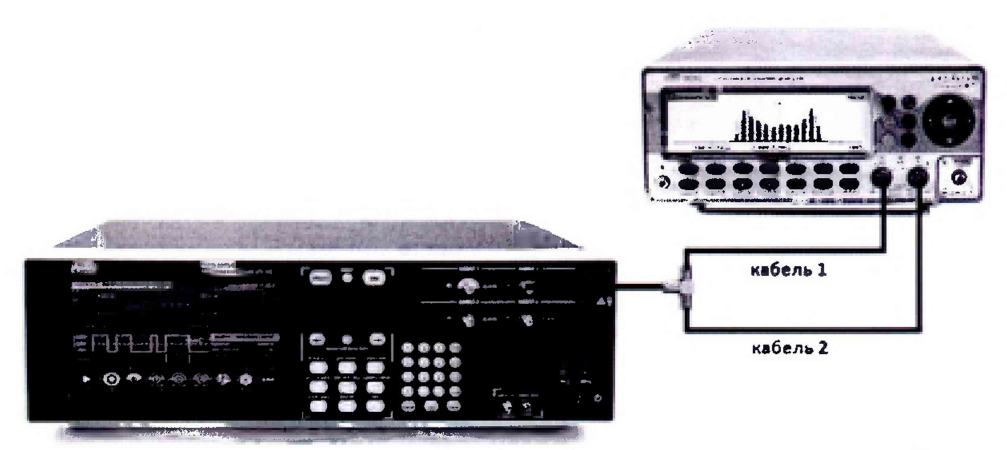

**Рисунок 1 - Определение разницы задержки в измерительных кабелях**

**7.6.4 Установить на частотомере уровень запуска, согласно руководству по эксплуатации, равный среднему значению между верхним и нижнем уровнем сигнала ([Ueepx + Шиз]/2).**

**7.6.5 Провести измерения разницы задержки в измерительных кабелях to, измерив временной интервал между фронтами сигналов, поступающих на вход А и В частотомера.**

**7.6.6 Провести измерение задержки импульсов. Для этого: выход синхронизации генератора подключить ко входу А частотомера кабелем 1, выход генератора подключить ко входу В частотомера кабелем 2.**

**7.6.7 Установить на генераторе задержку импульса 100 не, период - не менее 3-(t+d), где t - установленное значение длительности, d - установленное значение задержки.**

**7.6.8 Установить на частотомере уровень запуска, согласно руководству по эксплуатации, равный среднему значению между верхним и нижнем уровнем сигнала**  $([U_{\rm BepX} + U_{\rm HH3}]/2)$ .

**7.6.9 Провести измерения задержки частотомером, измерив временной интервал между фронтами синхроимпульса и задержанного импульса.**

**7.6.10 Повторить измерения по п.п. 7.6.8 - 7.6.9 для значений задержки 500 не, 1 мке, 10 мс, 1 с, установив период не менее 3-(t+d).**

**7.6.11 Определить абсолютную погрешность установки задержки импульсов At по формуле (4):**

$$
\Delta t = t_{\Gamma} - t_{\mathsf{U}} - t_0 \tag{3}
$$

где: d<sub>Г</sub> - значение задержки импульсов, установленное на генераторе, с,

**tч - значение временного интервала, измеренное частотомером, с,**

**to - разница задержки в измерительных кабелях, измеренная по п.п. 7.6.2 - 7.6.5**

**7.6.9 Провести измерения по п.п. 7.6.6 - 7.6.8 для каждого канала генератора. При измерении на каналах 2, 3, 4 необходимо в меню генератора Trigger Setup - Trigger Source выбрать номер соответствующего канала.**

**Результаты поверки считать положительными, если значения погрешности, определенные по формуле (3) находятся в пределах, ±(0,001 t+ЗО) пс,**

где t - значение установленной задержки импульсов, пс.

# **7.7 Определение абсолютной погрешности установки уровня выходного напряжения**

**Определение абсолютной погрешности установки уровня выходного напряжения проводить методом прямых измерений вольтметром в следующей последовательности:**

**7.7.1 Выход генератора подключить на вход вольтметра через проходную нагрузку 50 Ом.**

**7.7.2 На генераторе установить согласно руководству по эксплуатации: период 1 мс, длительность импульса 500 мке, уровень выходного напряжения 50 мВ, уровень напряжения смещения+1 В.**

**7.7.3 Произвести измерения уровня выходного напряжения.**

**7.7.4 Повторить измерения для значений уровней выходного напряжения генератора: 500 мВ, 1000 мВ, 1500 мВ, 2000 мВ.**

**7.7.5 Определить абсолютную погрешность установки уровня выходного напряжения генератора по формуле (4):**

#### $\Delta U = U_{\text{vert}} - 2 \cdot U_{\text{neHcrB}}$  (4),

где: U<sub>уст</sub>-значение уровня выходного напряжения, установленное на генераторе, мВ,

**Uдейств - действительное значение уровня выходного напряжения, измеренное вольтметром, мВ.**

**7.7.8 Провести измерения но п.п. 7.7.1 - 7.7.5 для каждого канала генератора.**

**Результаты поверки считать положительными, если значения абсолютной погрешности, определенные по формуле (4) находятся в пределах, определенных по формуле (5):**

$$
\pm (0.01 \cdot U + 0.01 \cdot U_c + 10) \text{ mB} \tag{5},
$$

**где U - значение выходного напряжения, мВ;**

**Uc - значение напряжения смещения, мВ.**

# **7.8 Определение параметров времени нарастания, времени спада и выброса на вершине импульса**

**Определение длительности времени нарастания, времени спада и выброса на вершине импульса, проводить методом прямых измерений осциллографом в следующей последовательности:**

**7.8.1 Выход генератора подключить на вход канала 1 осциллографа.**

**7.8.2 На осциллографе установить согласно руководству по эксплуатации следующие настройки:**

**- канал 1 - Включен, связь входа - DC 50 Ом, ограничение полосы пропускания - Выключено;**

**- режим HD-выключен;**

**- синхронизация: тип - Фронт, источник - Канал 1, режим - Авто;**

**- развертка - эквивалентная; минимальное значение коэффициента развертки, при котором наблюдается фронт или спад импульса;**

**- настройки экрана: тип - Вектор, накопление - Выключено;**

**- режим измерения: Время нарастания** (Rise) **или время спада** (Fall), **статистика измерений включена;**

**- коэффициент отклонения > 10 мВ/дел.**

**7.8.3 На генераторе установить согласно руководству по эксплуатации период 1 мс, длительность импульса 500 мке, уровень выходного напряжения 150 мВ.**

**7.8.4 В меню «Измерения» осциллографа выбрать измерения времени нарастания** (Rise), **времени спада** (Fall) **и измерение выброса на вершине импульса согласно руководству по эксплуатации.**

**7.8.5 Установками коэффициента отклонения и регулировкой постоянного смещения осциллографа установить отображение сигнала в пределах экрана осциллографа.**

**7.8.6 Включить статистику измерений. Нажать на передней панели осциллографа кнопку «Очистка экрана» и произвести измерение длительности фронта при числе статистки измерений не менее 50.**

**7.8.7 Определить длительность фронта и среза импульсов по формуле (9):**

$$
t_{\phi/c} = \sqrt{t_x^2 - t_o^2} \tag{9}
$$

**где tx - значение длительности фронта и среза, измеренное осциллографом, пс; to - собственное время нарастания переходной характеристики осциллографа, пс.**

**7.8.8 Провести измерения по п.п. 7.8.1 - 7.8.7 для каждого канала генератора.**

**Результаты испытаний считаются положительными, если значения длительности фронта и среза не превышают 95 пс, значение выброса на вершине импульса не более 5** *%.*

# **8 ОФОРМЛЕНИЕ РЕЗУЛЬТАТОВ ПОВЕРКИ**

**8.1 При положительных результатах поверки нагрузок оформляется свидетельство о поверке в соответствии с приказом Минпромторга России от 02.07.2015 № 1815 "06 утверждении Порядка проведения поверки средств измерений, требования к знаку поверки и содержанию свидетельства о поверке".**

**8.2 При отрицательных результатах поверки прибор не допускается к дальнейшему применению, в паспорт вносится запись о непригодности его к эксплуатации, знак предыдущей поверки гасится, свидетельство о поверке аннулируется и выдается извещение о непригодности.**

**Начальник отдела испытаний и сертификации**

 $\mathcal{D}$